# **TerraFly GeoCloud: Online Spatial Data Analysis System**

Yun Lu, Mingjin Zhang, Tao Li, Chang Liu, Erik Edrosa, Naphtali Rishe

School of Computing and Information Sciences

Florida International University, Miami, Florida, 33199, USA

{yun,zhangm,taoli,chang,eedro001,rishen}@cs.fiu.edu

### **ABSTRACT**

With the exponential growth of the usage of web map services, the geo data analysis has become more and more popular. This paper develops an online Spatial Data Analysis System, TerraFly GeoCloud, which facilitates the end user to visualize and analyze spatial data, and to share the analysis results. Built on the TerraFly Geo spatial database, TerraFly GeoCloud is an extra layer running upon TerraFly map supporting many different visualization functions and spatial data analysis models. TerraFly GeoCloud also enables the MapQL technology to create maps using SQLlike statements. The TerraFly GeoCloud system is available at http://terrafly.fiu.edu/GeoCloud/.

### **Categories and Subject Descriptors**

H.2.8 [**Database Applications**]: Data mining, Spatial databases and GIS

#### **Keywords**

Spatial databases, Data analysis, Data visualization

#### **1. INTRODUCTION**

TerraFly GeoCloud is built upon the TerraFly system to support various kinds of online spatial data analysis using TerraFly Maps API and TerraFly API add-ons in a high performance cloud Environment [\[1\].](#page-2-0) We first introduce the TerraFly system and then describe the overall system demonstration of GeoCloud. More details on the spatial data analysis and visualization algorithms and their implementations in GeoCloud can be found i[n \[2\].](#page-2-1)

### **1.1 TerraFly**

TerraFly is a system for querying and visualizing of geospatial data developed by High Performance Database Research Center (HPDRC) lab in Florida International University (FIU). This TerraFly system serves worldwide web map requests over 125 countries and regions, providing users with customized aerial photography, satellite imagery and various overlays, such as street names, roads, restaurants, services and demographic data [\[1\].](#page-2-0) 

TerraFly allows users to virtually 'fly' over enormous geographic information simply via a web browser with a bunch of advanced functionalities and features such as user-friendly geospatial querying interface, map display with user-specific granularity, real-time data suppliers, demographic analysis, annotation, route dissemination via autopilots and API for web sites, etc. TerraFly's server farm ingests geo-locates, mosaics, and cross-references 40TB of base map data and user-specific data streams [\[1\].](#page-2-0) 

Permission to make digital or hard copies of all or part of this work for personal or classroom use is granted without fee provided that copies are not made or distributed for profit or commercial advantage and that copies bear this notice and the full citation on the first page. Copyrights for components of this work owned by others than ACM must be honored. Abstracting with credit is permitted. To copy otherwise, or republish, to post on servers or to redistribute to lists, requires prior specific permission and/or a fee. Request permissions from permissions@acm.org.

*CIKM'13*, Oct. 27–Nov. 1, 2013, San Francisco, CA, USA.

Copyright © 2013 ACM 978-1-4503-2263-8/13/10…\$15.00. http://dx.doi.org/10.1145/2505515.2508206

# **1.2 TerraFly GeoCloud**

Figure 1 shows the system architecture of TerraFly GeoCloud. Based on the current TerraFly system including the Map API and all sorts of TerraFly data, we developed the TerraFly GeoCloud system to perform online spatial data analysis. TerraFly GeoCloud can import and display various kinds of spatial data (data with geo-location information) on the TerraFly map, edit the data, perform spatial data analysis, and share the analysis results to others. Available spatial data sources in TerraFly GeoCloud include but not limited to demographic census, real estate, disaster, hydrology, retail, crime, and disease. In addition, the application supports MapQL, which is a technology to create maps using SQL-like statements [\[2\].](#page-2-1) 

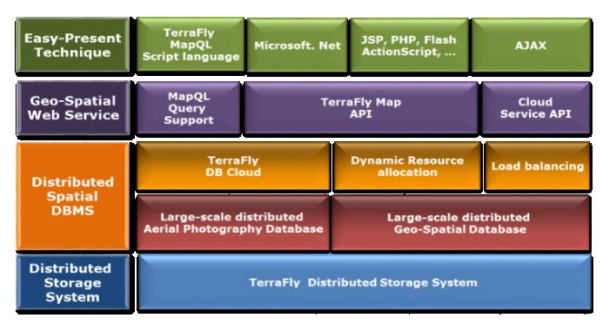

**Figure 1: The Architecture of TerraFly GeoCloud** 

The analysis functions provided by TerraFly GeoCloud include spatial data visualization (visualizing the spatial data), spatial dependency and autocorrelation (checking for spatial dependencies), spatial clustering (grouping similar spatial objects), and Kriging (geo-statistical estimator for unobserved locations). [Figure 2](#page-0-0) shows the data analysis workflow of the TerraFly GeoCloud system. Users first *upload datasets* to the system, or view the available datasets in the system. They can then *visualize the data sets* with customized appearances. By *Manipulate dataset*, users can edit the dataset and perform preprocessing (e.g., adding more columns). Followed by preprocessing, users can choose proper spatial analysis functions and perform the analysis. After the analysis, they can visualize the results and are also able to share them with other[s \[2\].](#page-2-1)

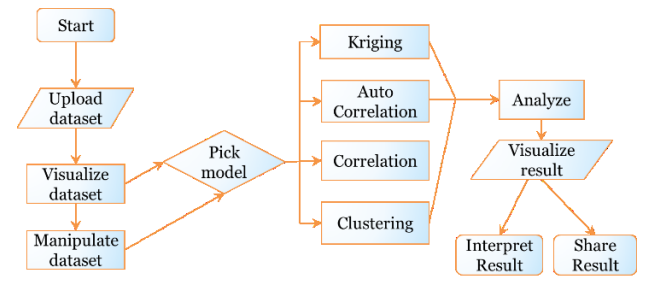

<span id="page-0-0"></span>**Figure 2: The Workflow of TerraFly GeoCloud** 

# **2. Spatial Data Analysis**

# **2.1 Spatial Data Visualization**

For spatial data visualization, the system supports both point data and polygon data and users can choose color or color range of data for displaying. As shown in [Figure 3,](#page-1-0) the point data is displayed on left, and the polygen data is displayed on the right.The data labels will be showed on the base map as extra layers for point data, and the data polygons will be showed on the base map for polygon data.

### **2.2 Spatial dependency and Auto-Correlation**

Spatial dependency is the co-variation of properties within geographic space: characteristics at proximal locations appear to be correlated, either positively or negatively. Spatial dependency leads to the spatial autocorrelation problem in statistic[s \[3\].](#page-2-2)

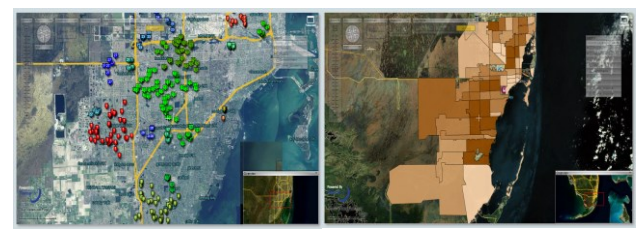

**Figure 3: Spatial Data Visualization: Left subfigure: Point Data; Right subfigure: Polygon Data** 

<span id="page-1-0"></span>Spatial autocorrelation is more complex than one-dimensional autocorrelation because spatial correlation is multi-dimensional (i.e. 2 or 3 dimensions of space) and multi-directional. The TerraFly GeoCloud system provides auto-correlation analysis tools to check for discovering spatial dependency in a geographic space, including global and local clusters analysis where Moran's I measure is used [\[3\].](#page-2-2) Moran's I, the slope of the line, estimates the overall global degree of spatial autocorrelation and ranges between  $-1.0$  and  $+1.0$ .

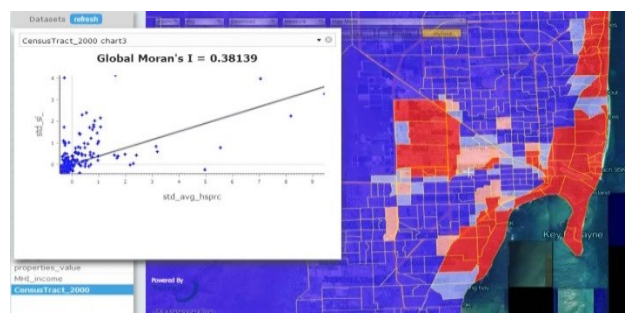

**Figure 4: Average properties price by zip code in Miami** 

Figure 4 shows an example of spatial auto-correlation analysis on the average properties price by zip code data in Miami (polygon data). The first and third quadrants of the plot represent positive association (high-high and low-low), while the second and fourth negative (high-low, low-high). The density of the quadrants represents the dominating local spatial process. The properties in Miami Beach are more expensive, and in the high-high area. [Figure 5](#page-1-1) presents the auto-correlation analysis results on the individual properties price in Miami (point data). As the figure shows, the properties near the highway are cheaper, while the properties along the lake are more expensive.

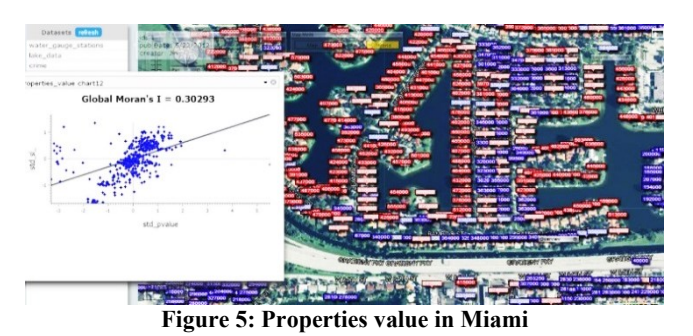

### <span id="page-1-1"></span>**2.3 Spatial Data Clustering**

The TerraFly GeoCloud system supports the DBSCAN data clustering algorithm. Figure 6 shows an example of DBSCAN clustering on the crime data in Miami. As shown in Figure 6, each point is an individual crime record marked on the place where the crime happened, and the number displayed in the label is the crime ID. By using the clustering algorithm, the crime records are grouped, and different clusters are represented by different colors on the map.

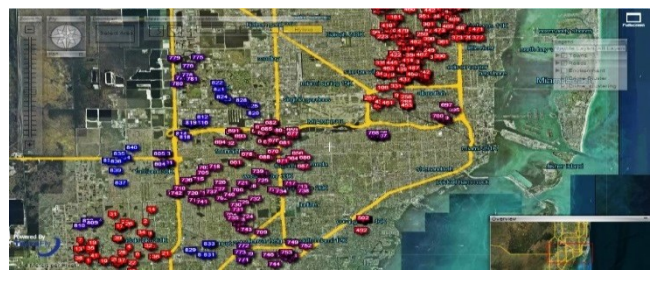

**Figure 6: DBSCAN clustering on the crime data in Miami** 

### **2.4 Kriging**

Kriging is a geo-statistical estimator that infers the value of a random field at an unobserved location (e.g. elevation as a function of geographic coordinates) from samples (see spatial analysis). [Figure 7](#page-1-2) shows an example of Kriging. The data set is the water level from water stations in central Florida. Note that not all the water surfaces are measured by water stations. The Kriging results are estimates of the water levels and are shown by the yellow layer.

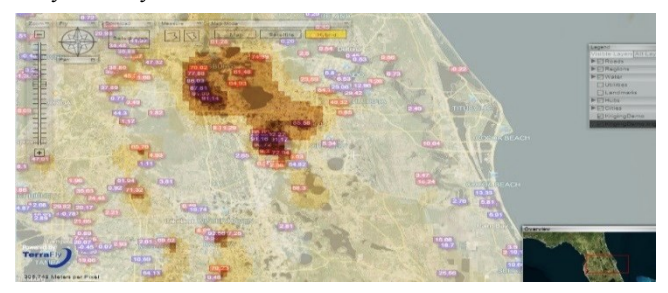

**Figure 7: Kriging data of the water level in Florida** 

# <span id="page-1-2"></span>**3. MapQL Spatial Query and Render tools**

TerraFly GeoCloud also provides MapQL spatial query and render tools, which supports SQL-like statements to facilitate the spatial query and more importantly, render the map according users' requests. By using MapQL tools, users can easily create their own maps.

[Figure 8](#page-2-3) shows all the open-house within a certain distance of FIU, and the MapQL statement for this query is listed below.

Please be noticed that the unit of the distance function in all the demos is Lat-Long.

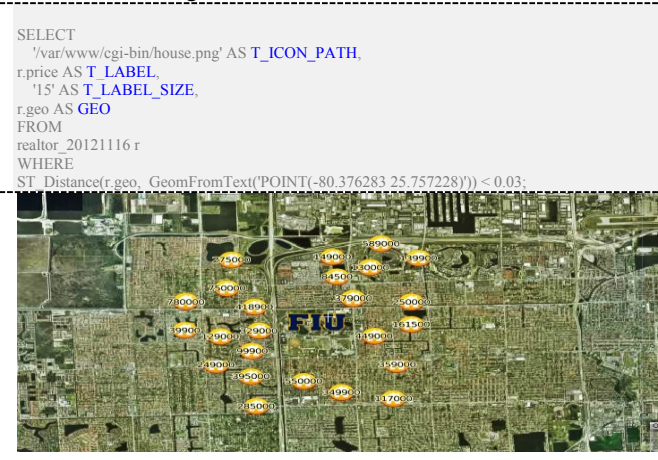

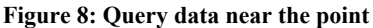

<span id="page-2-3"></span>[Figure 9 s](#page-2-4)hows all the hotels along a certain street within a certain distance and also displays the different stars of the hotels. The MapQL statement for this query is listed below:

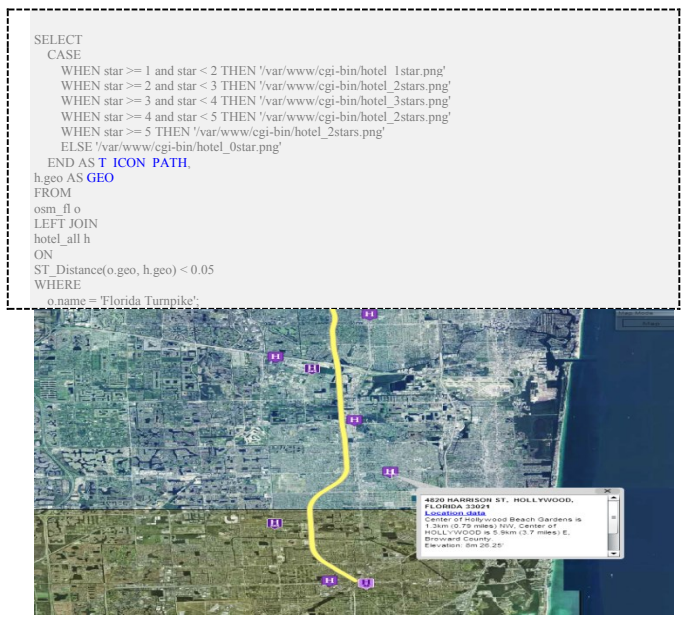

**Figure 9: Query data along the line** 

<span id="page-2-4"></span>[Figure 10](#page-2-5) shows the traffic of Santiago where the colder the color is, the faster the traffic is, the warmer the color is, and the worse the traffic is. The MapQL statement is listed below:

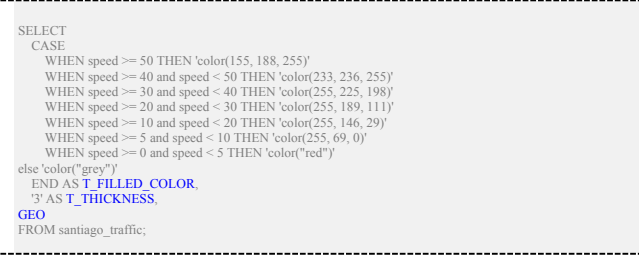

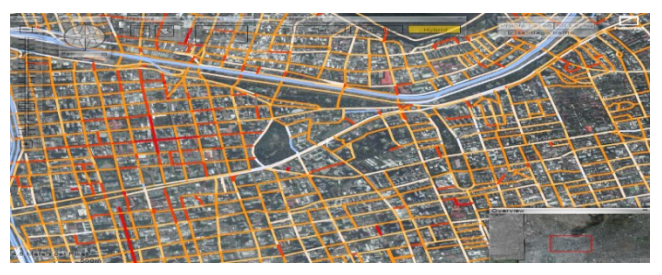

**Figure 10: Traffic of Santiago** 

<span id="page-2-5"></span>[Figure 11](#page-2-6) shows the different average incomes with in different zip codes. In this demo, users can customize the color and style of the map layers, different color stand for different average incomes. And the MapQL statement is listed below:

| <b>SELECT</b><br><b>FROM</b><br>ON                                                | u.geo AS GEO.<br>u.zip AST LABEL.<br>'0.7' AS T OPACITY.<br>'15' AS T LABEL SIZE.<br>'color("blue")' AS T BORDER COLOR.<br>CASE<br>WHEN avg(i.income) < 30000 THEN 'color(155, 188, 255)'<br>WHEN $avg(i.income) \ge 30000$ and $avg(i.income) \le 50000$ THEN $'color(233, 236, 255)'$<br>WHEN avg(i,income) $\ge$ 50000 and avg(i,income) < 70000 THEN 'color(255, 225, 198)'<br>WHEN $avg(i.income) \ge 70000$ and $avg(i.income) \le 90000$ THEN $'color(255, 189, 111)'$<br>WHEN avg(i,income) $\ge$ 90000 and avg(i,income) < 110000 THEN 'color(255, 146, 29)'<br>WHEN avg(i.income) $\ge$ = 110000 and avg(i.income) < 130000 THEN 'color(255, 69, 0)'<br>WHEN $avg(i.income) \ge 130000$ THEN 'color("red")'<br>else 'color("grey")'<br>END AS T FILLED COLOR<br>us zip u left join income i<br>ST Within(i.geo, u.geo)='t'<br><b>GROUP BY</b><br>u.geo, u.zip; |                                                                                                    |                                                                                                    |                                                                                          |                                                                                    |
|-----------------------------------------------------------------------------------|----------------------------------------------------------------------------------------------------|----------------------------------------------------------------------------------------------------|----------------------------------------------------------------------------------------------------|------------------------------------------------------------------------------------------|------------------------------------------------------------------------------------|
|                                                                                   | New York<br>10707<br>10703                                                                                                    |                                                                                                    |                                                                                                    |                                                                                          | GO & GOF                                                                           |
| Ξ<br>₿<br>0069.<br>roo19<br>$0001 -$<br>714<br>$\frac{1}{232}$<br>$\overline{20}$ | 10804 10543<br>10701<br>0708<br>105-18<br>10552<br>13705<br>10550<br>104/1<br>0805<br>10466<br>10463<br>10469 10464<br>10034<br>0033<br>10452 10460<br>10472<br>10451<br>1047<br>11024<br>101<br>10454<br>11023<br>כתונו<br>LID24 10035<br>11356<br>11360<br>11102<br>11371 11354<br>1136<br>1106<br>11368<br>11104 <sub>11373</sub><br>11365<br>11366 11428<br>11378 11374<br>11415 1432<br>11429<br>11237<br>11433<br>11411<br>f1z0-11221<br>11421<br>11416<br>2311123; 121311207<br>1142011434<br>114140<br>1203<br>11430<br>11236<br>11096<br>112 Shera per Pixel<br>112346                                                                                                    | 1542<br>11050<br>020<br>11005<br>π<br>11004<br>11426<br>115<br>11010<br>11580<br>11422 <sub>581</sub> 11563<br>11598 11518 | 11709<br>11560<br>11771<br>11732<br>1017901<br>11545<br>11548<br>11753<br>11568<br>11801<br>57 WOODHOLLOW RD, ALBERTSON, NEW<br><b>YORK 11507</b><br><b>Location data</b><br>Center of Albertson is 0.23km (0.14 miles)<br>SE, Center of BETHPAGE is 14km (8.5 miles)<br>E. Nassau County<br>Elevation: 46m 150.92<br><b>Time Machine</b> | <b>Marage Income</b><br>11743<br>101724<br>11.797<br>11747<br>11803<br>11804<br>Overview | 11721<br>11740 11731<br>11<br>11746<br>11729<br>11798<br>11703<br>$-11704$<br>1179 |

**Figure 11: Income at New York** 

<span id="page-2-6"></span>All these examples demonstrate that in TerraFly GeoCloud, users can easily create different map applications using simple SQL-like statements. For more demo results on MapQL, please go to http://131.94.133.236/index.htm.

# **4. REFERENCES**

- <span id="page-2-0"></span>[1] Rishe, N., Chen, S. C., Prabakar, N., Weiss, M. A., Sun, W., Selivonenko, A., & Davis-Chu, D. (2001, April). TerraFly: A highperformance web-based digital library system for spatial data access. In The 17th IEEE International Conference on Data Engineering (ICDE), Heidelberg, Germany (pp. 17-19).
- <span id="page-2-1"></span>[2] Lu, Y., Zhang, M., Li, T., Guang, Y., Rishe, N. (2013). Online Spatial Data Analysis and Visualization System. In Proceedings of KDD 2013 Workshop on Interactive Data Exploration and Analysis.
- <span id="page-2-2"></span>[3] De Knegt, H. J., Van Langevelde, F., Coughenour, M. B., Skidmore, A. K., De Boer, W. F., Heitkönig, I. M. A., ... &Prins, H. H. T. (2010). Spatial autocorrelation and the scaling of speciesenvironment relationships. Ecology, 91(8), 2455-2465.

÷.